# Valutazione della Ricerca

# **ASN 2018-2020** INDICAZIONI OPERATIVE

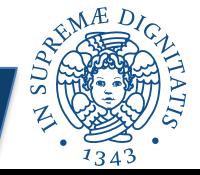

## **NORMATIVA DI RIFERIMENTO ASN 2018-2020**

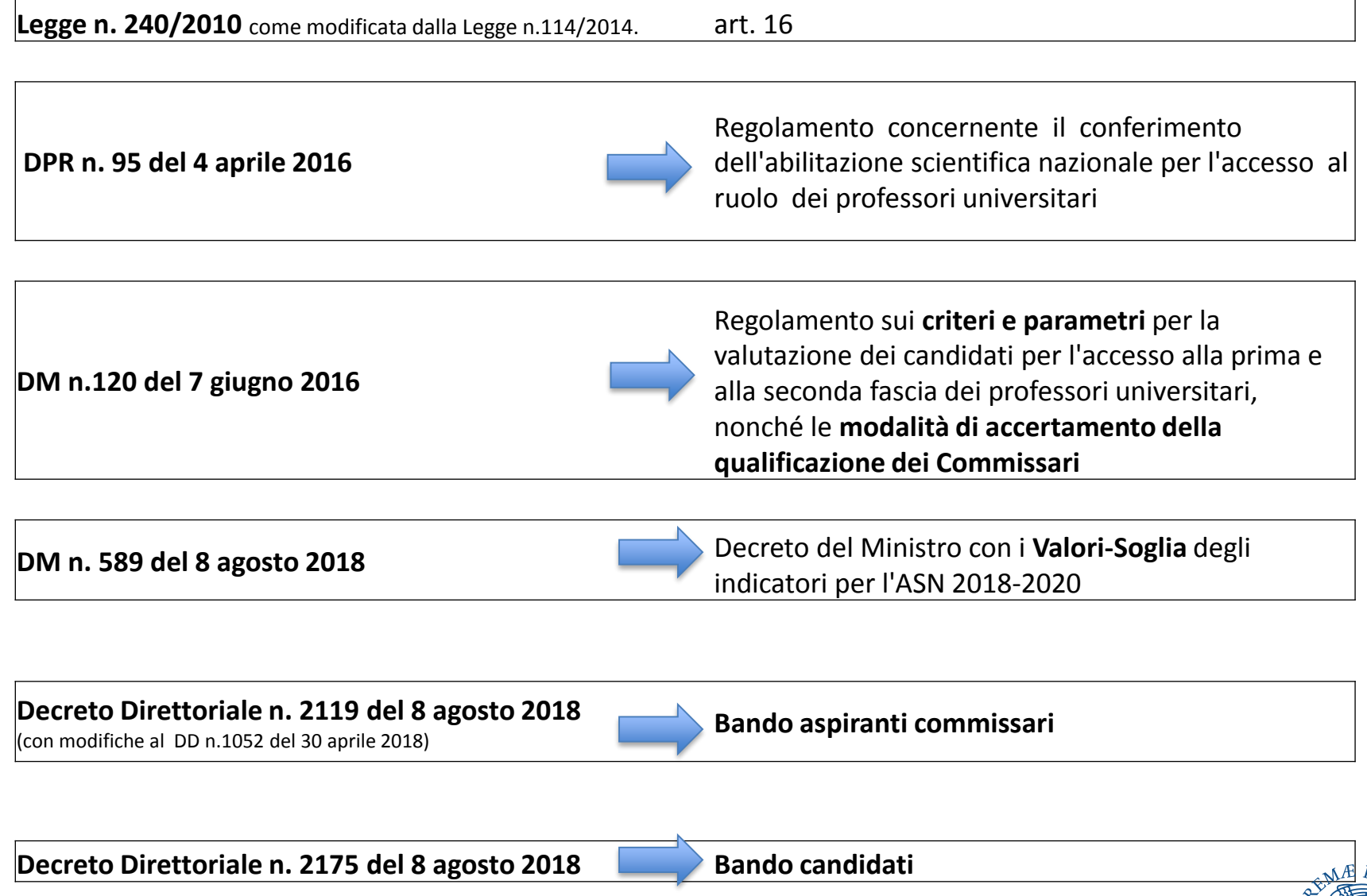

Le domande (Bando commissari/candidati) devono essere presentate per via telematica attraverso l'apposita sezione presente nel sito MIUR

<https://loginmiur.cineca.it/>

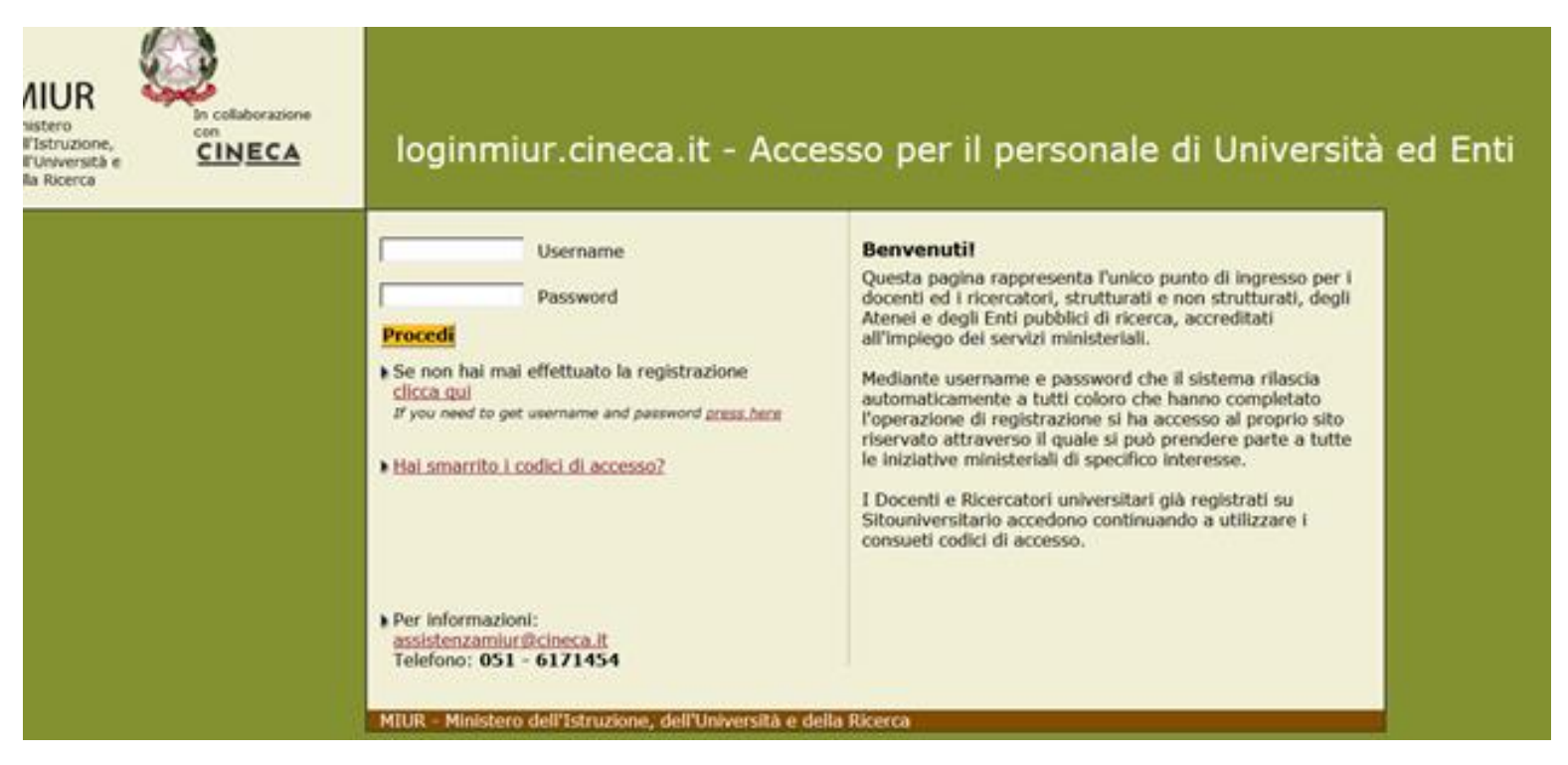

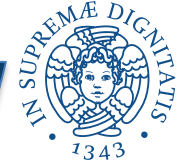

# **ASN 2018-2020 CANDIDATI**

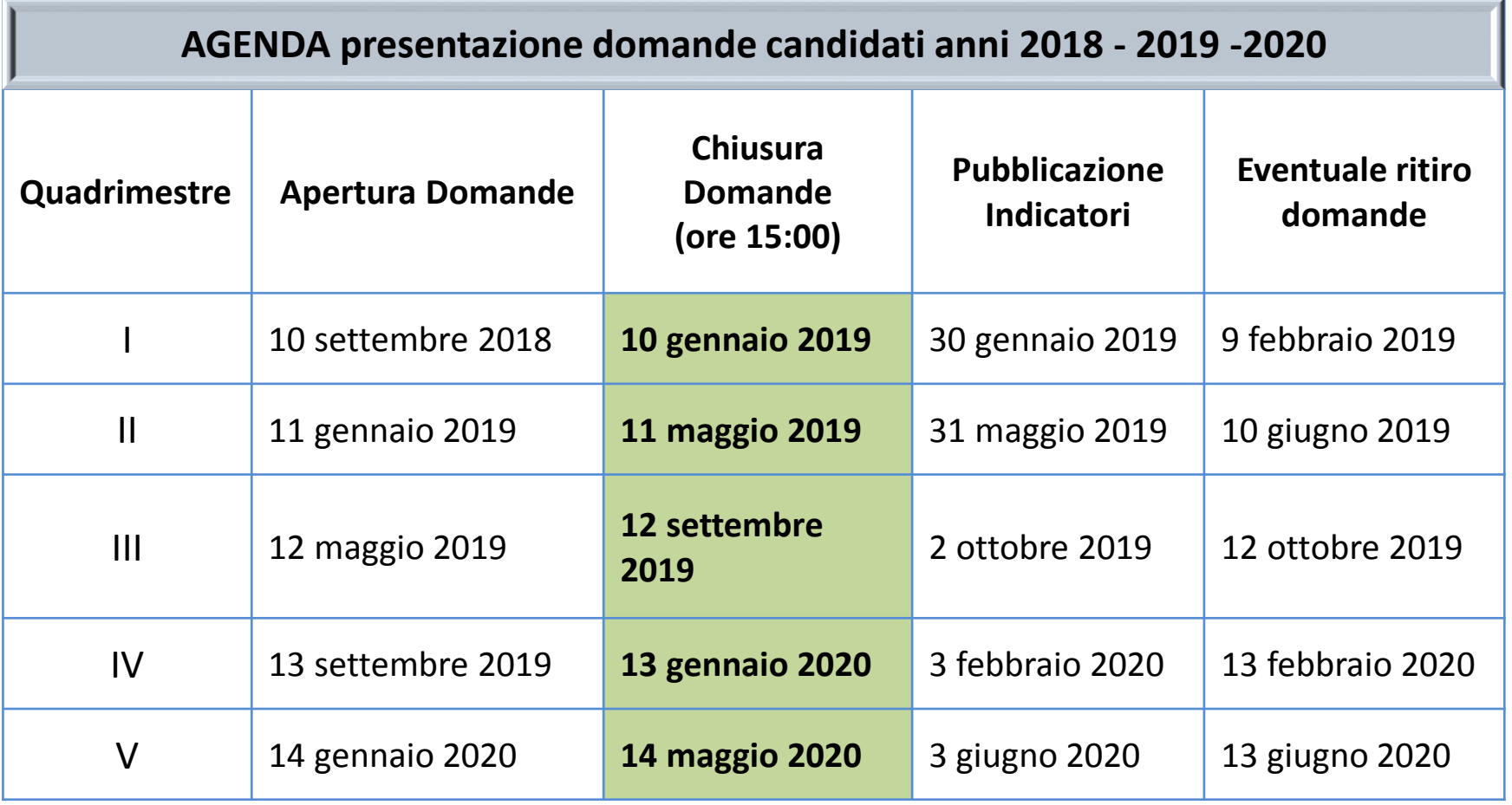

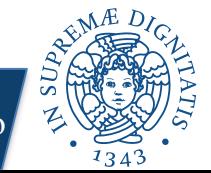

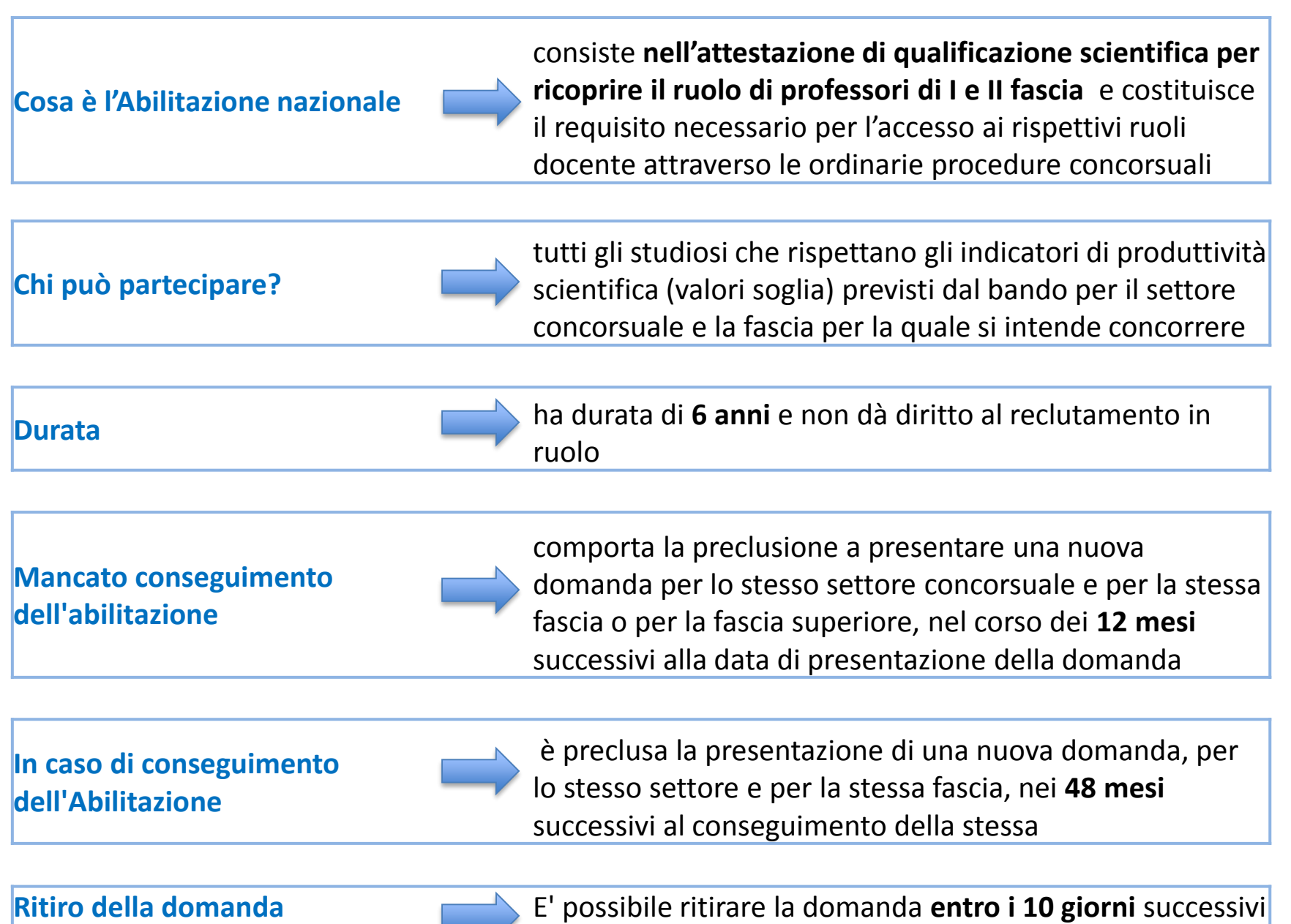

alla data di chiusura della finestra temporale

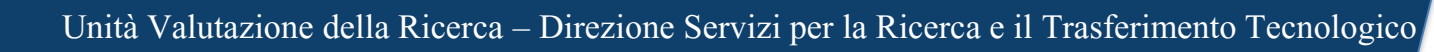

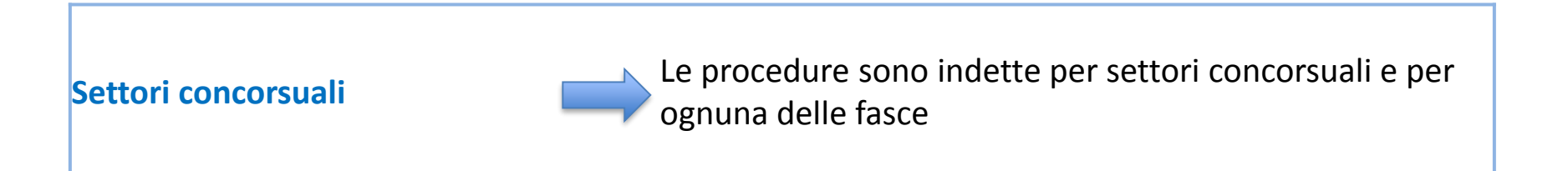

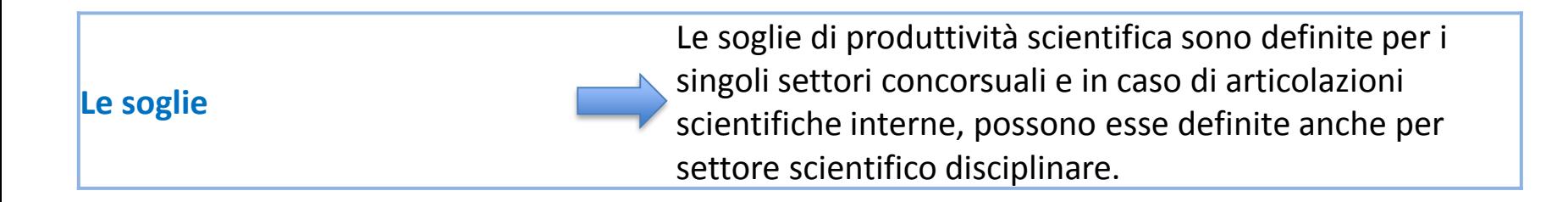

 $|\tilde{E}|$  possibile presentare la propria candidatura per più di una fascia e in più di un settore disciplinare

A tal fine è necessario presentare **domande distinte** per ognuna delle fasce e dei settori

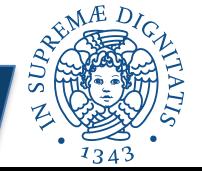

Devono essere soddisfare **tutte** le seguenti condizioni:

1) raggiungimento di **almeno 2 dei valori soglia previsti per il settore** concorsuale/disciplinare e fascia per la quale s'intende concorrere

2) possesso di almeno **3 tra i titoli** scelti dalla commissione sui dieci elencati nel DM 120/2016

3) pubblicazioni **giudicate complessivamente di qualità elevata** in base ai criteri predefiniti dal DM 120/2016 . Le pubblicazioni **non sono sottoposte ai limiti temporali.** Per ciascuna area disciplinare e per ciascuna delle fasce è stabilito **un numero massimo di pubblicazioni** da presentare, comunque **non inferiore a 10.** Le pubblicazioni dovranno essere allegate alla domanda in formato PDF.

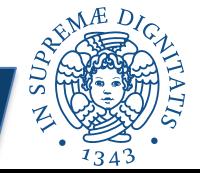

# **INDICATORI – VALORI SOGLIA**

L'impatto della produzione scientifica è valutato sulla base di **3 indicatori**, per ognuno dei quali è indicato un valore soglia distinto per settore concorsuale

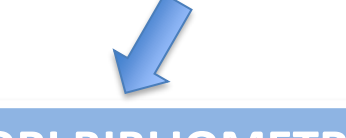

## **SETTORI BIBLIOMETRICI**

- **1) numero di articoli** pubblicati negli ultimi 5 (II fascia) /10 (I fascia) anni su riviste scientifiche contenute nelle banche dati "Scopus" e "WOS"
- **2) numero di citazioni** della produzione scientifica degli ultimi 10 (II fascia)/ 15 (I fascia) anni rilevate dalle banche dati "Scopus" e "Web of Science
- **3) indice h di Hirsch,** rilevato nelle banche dati "Scopus" e "WOS" calcolato con riferimento alle pubblicazioni degli ultimi 10 (II fascia)/15 (I fascia) anni

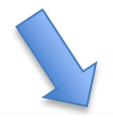

### **SETTORI NON BIBLIOMETRICI**

- **1) numero di articoli su riviste scientifiche** dotate d i ISSN e di contributi in volume dotati di ISBN (o ISMN) pubblicati, Rispettivamente, nei 5 (II fascia) / 10 (I fascia) anni precedenti
- **2) numero di articoli su riviste appartenenti alla classe A** pubblicati, rispettivamente, nei 10 (II fascia) / 15 (I fascia) anni precedenti
- **3) numero di libri** (escluse le curatele) a uno o più autori dotati di ISBN (o ISMN) e pubblicati, rispettivamente, nei 10 (II fascia) / 15 (I fascia) anni precedenti

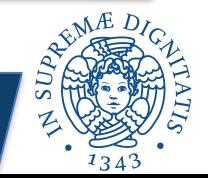

### **RIEPILOGANDO**

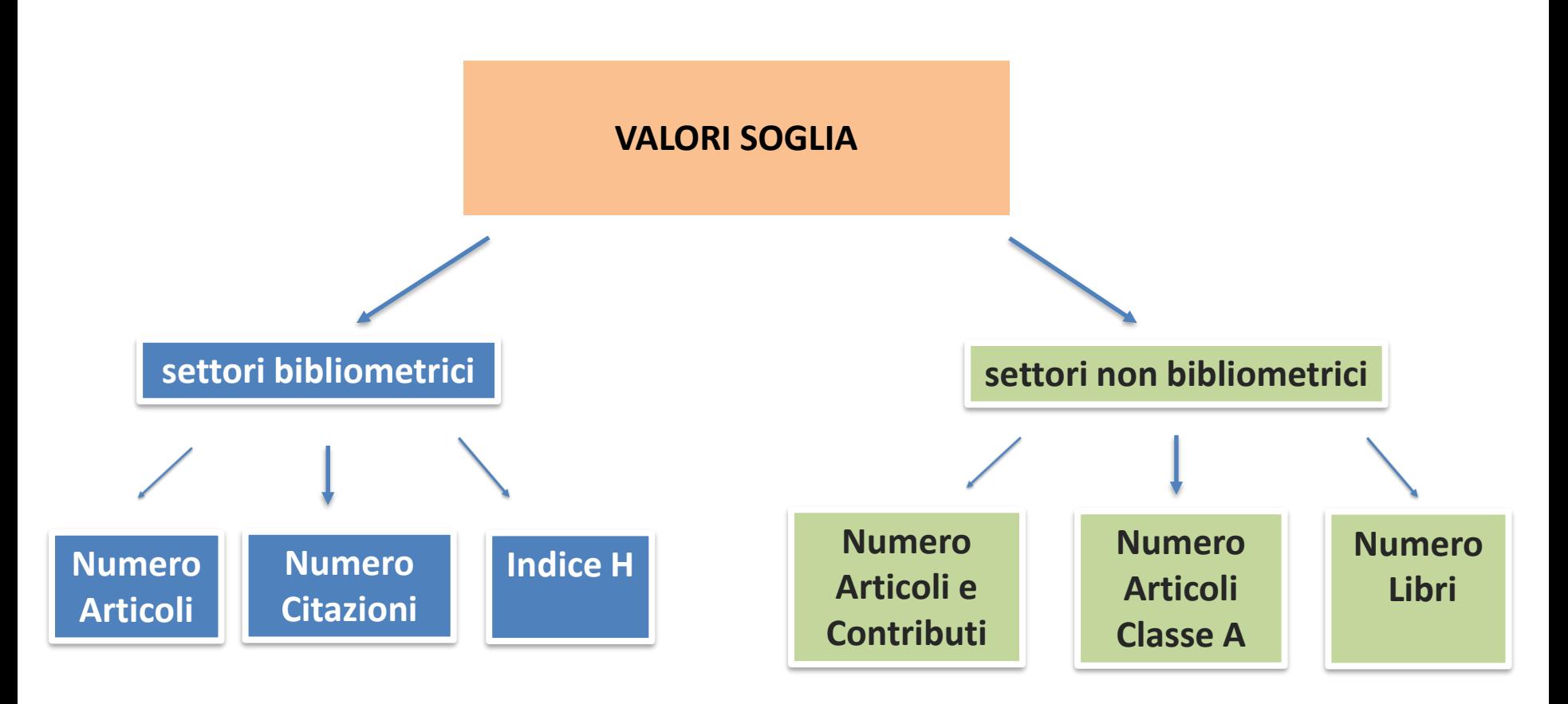

In tutti i casi, le pubblicazioni e le citazioni saranno considerate

**a partire dal 1 gennaio** 

rispettivamente del quinto/decimo/quindicesimo anno precedente la scadenza del quadrimestre di presentazione della domanda

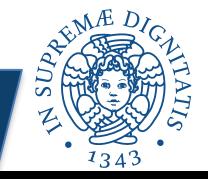

# **TITOLI**

All'inizio dei suoi lavori la commissione deve preliminarmente scegliere **almeno 6 tra i 10 titoli indicati dal DM 120/2016**, e determinare i criteri per la loro valutazione distintamente per le due fasce

### **Il candidato dovrà avere almeno 3 tra i titoli indicati dalla commissione**

I titoli indicati dal decreto sono i seguenti:

1. organizzazione o partecipazione come relatore a convegni di carattere scientifico in Italia o all'estero

2. direzione o partecipazione alle attività di un gruppo di ricerca caratterizzato da collaborazioni a livello nazionale o internazionale

3. responsabilità di studi e ricerche scientifiche affidati da qualificate istituzioni pubbliche o private

4. responsabilità scientifica per progetti di ricerca internazionali e nazionali, ammessi al finanziamento sulla base di bandi competitivi che prevedano la revisione tra pari

5. direzione o partecipazione a comitati editoriali di riviste, collane editoriali, enciclopedie e trattati di riconosciuto prestigio

6. partecipazione al collegio dei docenti, ovvero attribuzione di incarichi di insegnamento nell'ambito di dottorati di ricerca accreditati dal Ministero 7. formale attribuzione di incarichi di insegnamento o di ricerca (fellowship) presso qualificati atenei e istituti di ricerca esteri o sovranazionali

8. conseguimento di premi e riconoscimenti per l'attività scientifica, inclusa l'affiliazione ad accademie di riconosciuto prestigio nel settore 8 9. risultati ottenuti nel trasferimento tecnologico in termini di partecipazione alla creazione di nuove imprese (spin off), sviluppo, impiego e commercializzazione di brevetti

10. specifiche esperienze professionali caratterizzate da attività di ricerca del candidato e attinenti al settore concorsuale per cui è presentata la domanda per l'abilitazione

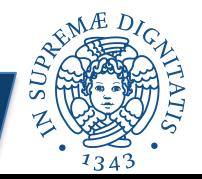

# **INDICAZIONI OPERATIVE**

Preliminarmente è necessario aver **INSERITO TUTTI I PROPRI PRODOTTI** sul catalogo di ateneo **Arpi**

<https://arpi.unipi.it/> arpr Contribute

avendo cura di verificare la correttezza dei codici ISBN/ISSN e scopus/wos (per i settori bibliometrici) inseriti

La domanda ASN è presentata esclusivamente per via telematica accedendo a

<https://loginmiur.cineca.it/>

Dopo aver compilato la domanda è necessario **firmare la scheda** di sintesi prima dell'invio definitivo. E' possibile utilizzare la firma digitale (è necessario avere un software apposito che crea un file «.p7m») oppure la firma manuale (stampare la scheda, firmarla e scannerizzarla in .pdf – in questo caso si dovrà allegare anche il pdf del documento di identità)

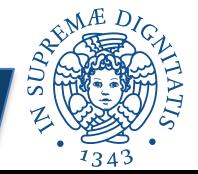

- inserire i propri dati personali e la posizione accademica (ove già non presenti)

- nella sezione "**Pubblicazioni Scientifiche**" entrare nella sottosezione "**Ricerca**" e svolgere la ricerca per "**qualsiasi**" pubblicazione cliccando sul pulsante «**Cerca**». Appariranno tutte le pubblicazioni presenti sul proprio catalogo dei prodotti: sarà allora possibile **selezionare** in automatico tutte quelle che valgono ai fini del calcolo degli indicatori (il sistema indicherà quelle ammissibili e quelle non ammissibili). Le pubblicazioni appariranno nella sezione "**Ai fini degli indicatori**"

- nella sezione "**Ai fini dell'art.7 DM 120/2016**" selezionare le pubblicazioni da sottomettere alla valutazione di merito. Di ognuno di questi andrà caricato il pdf

- per i settori **non bibliometrici** nella sezione ai fini degli indicatori bisognerà **caricare i pdf** con le informazioni bibliografiche richieste dal bando (titolo, autore, anno, ISBN/ISSN)

- nella **sezione titoli** inserire manualmente, uno per uno, tutti i titoli che si ritiene rilevanti. Sarà possibile inserire eventuali pdf con le relative attestazioni

- nella sezione "**posizione accademica**" è possibile indicare i periodi (e le tipologie) di congedo obbligatorio riconosciute ai fini della procedura – e sui quali saranno ricalcolati gli indicatori – e caricare i documenti che li certificano in pdf.

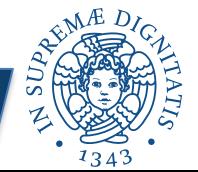

#### Cliccando sul link Pubblicazioni Scientifiche e poi su «Cerca» saranno visualizzate tutte le pubblicazioni disposte su due colonne

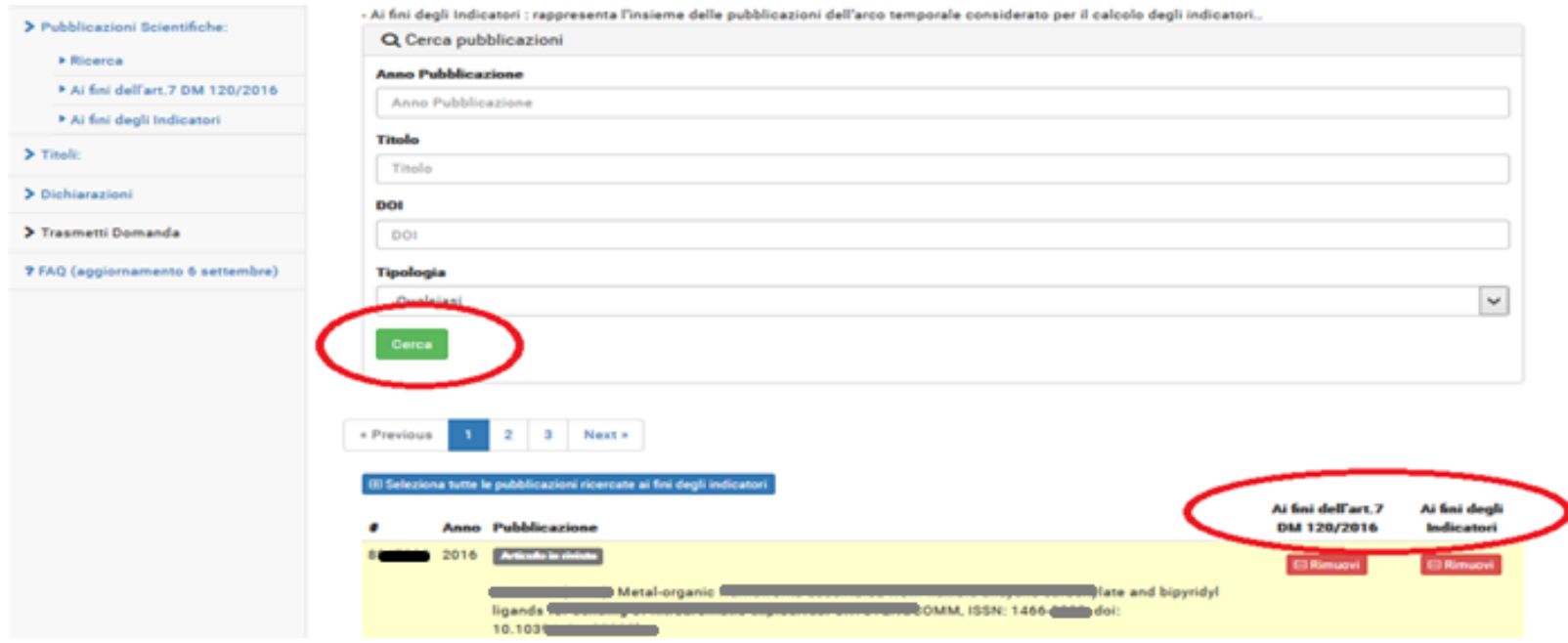

**La prima colonna "**Ai fini dell'art.7 DM 120/2016" è quella relativa alle pubblicazioni da presentare in numero definito (dal decreto 7 giugno 2017 n. 120 allegato B) a seconda dell'area e della fascia e che non ha alcun limite temporale nella possibilità di selezione.

**La seconda colonna** «Ai fini degli indicatori» è quella relativa alle pubblicazioni valide ai fini degli indicatori. Il limite da rispettare è quello dei 15 anni, 10 anni e 5 anni a seconda della fascia.

Mediante la «selezione» è possibile far transitare i prodotti

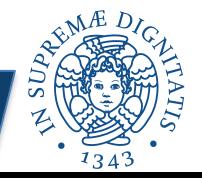

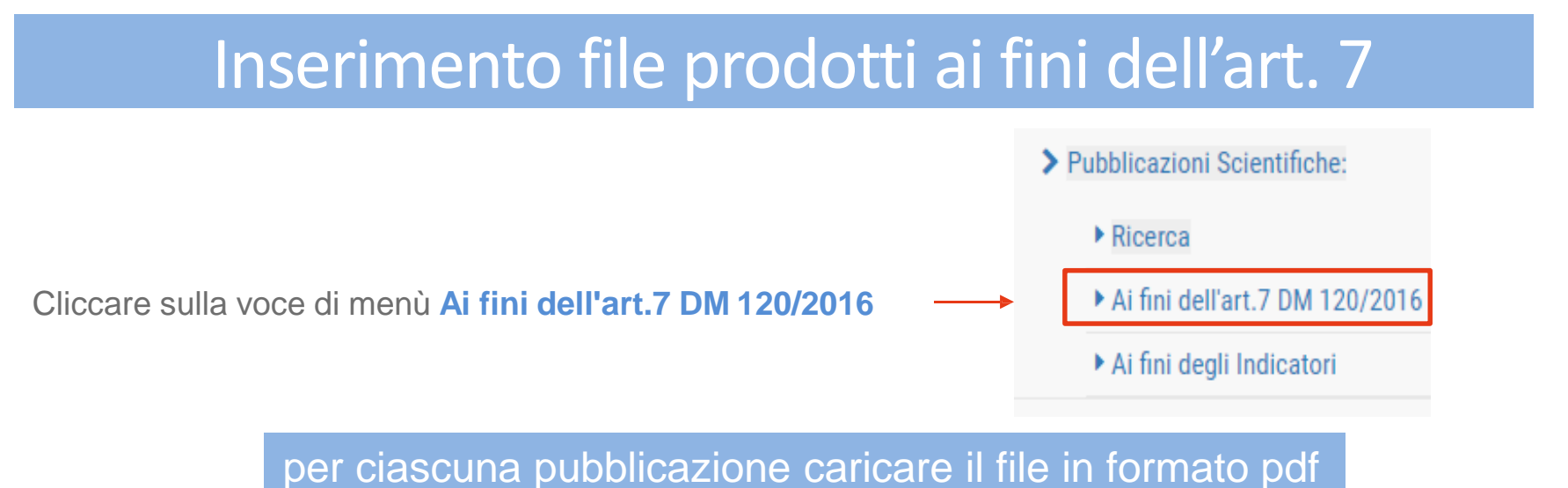

Se il file è già presente su Arpi, cliccare su Carica da loginmiur selezionando il file dal menu a tendina. Altrimenti caricare il file dal proprio computer

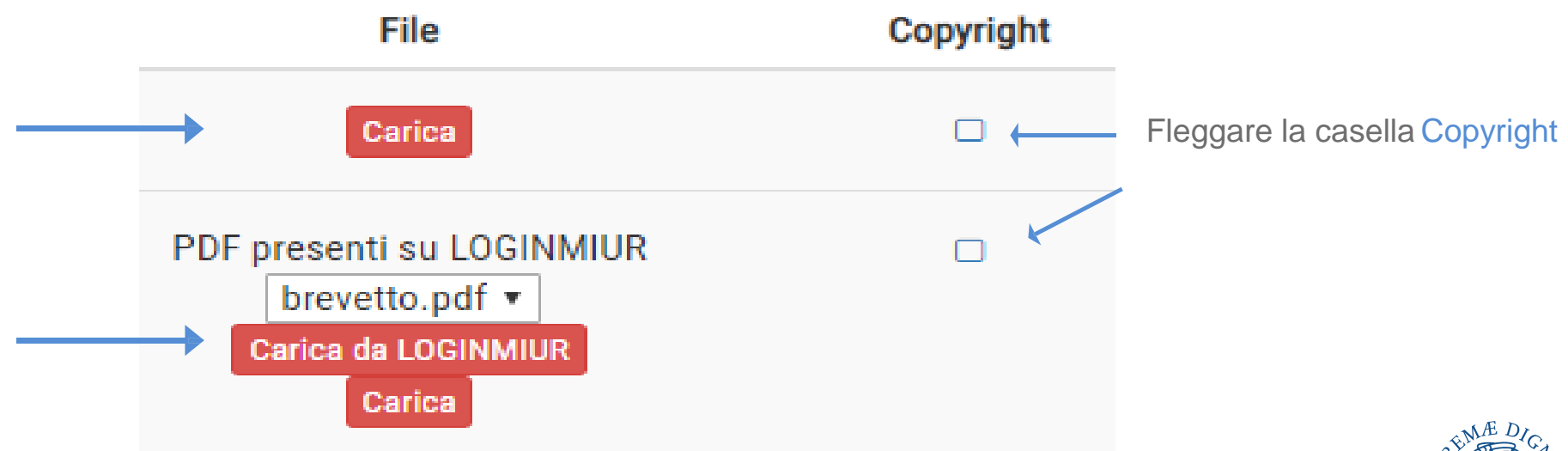

### **Come inserire in procedura ASN gli identificativi WOS e Scopus**

Quando la pubblicazione in procedura ASN riconosce gli identificativi, ma necessita di conferma (COLORE GIALLO)

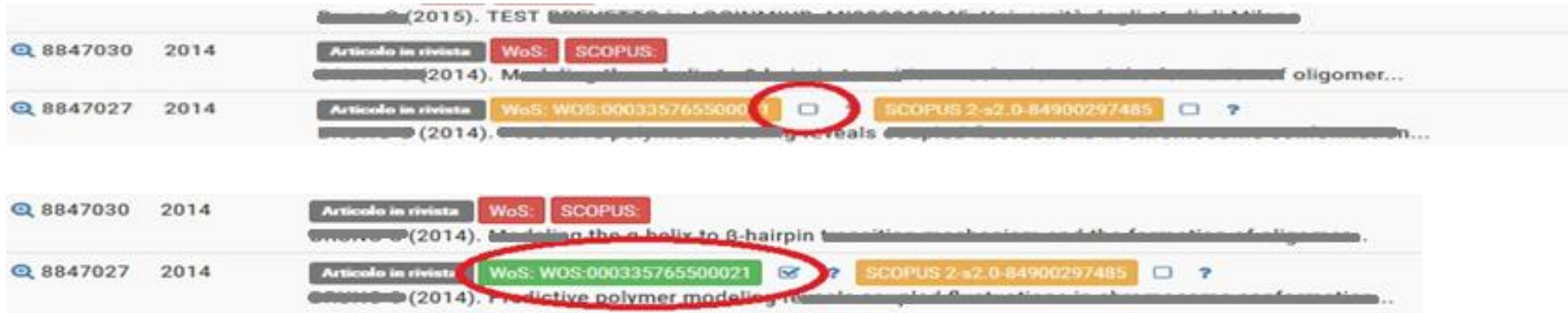

#### **Quando la pubblicazione in procedura ASN non riconosce gli identificativi WOS e/o Scopus (COLORE ROSSO),**

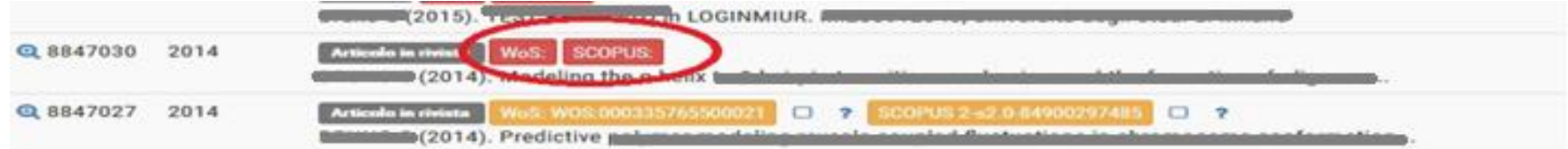

procedere come segue:

1. In prima istanza, lanciare una ricerca in procedura, cliccando sul pulsante "Cerca"

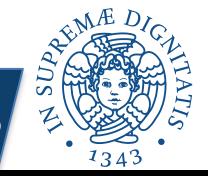

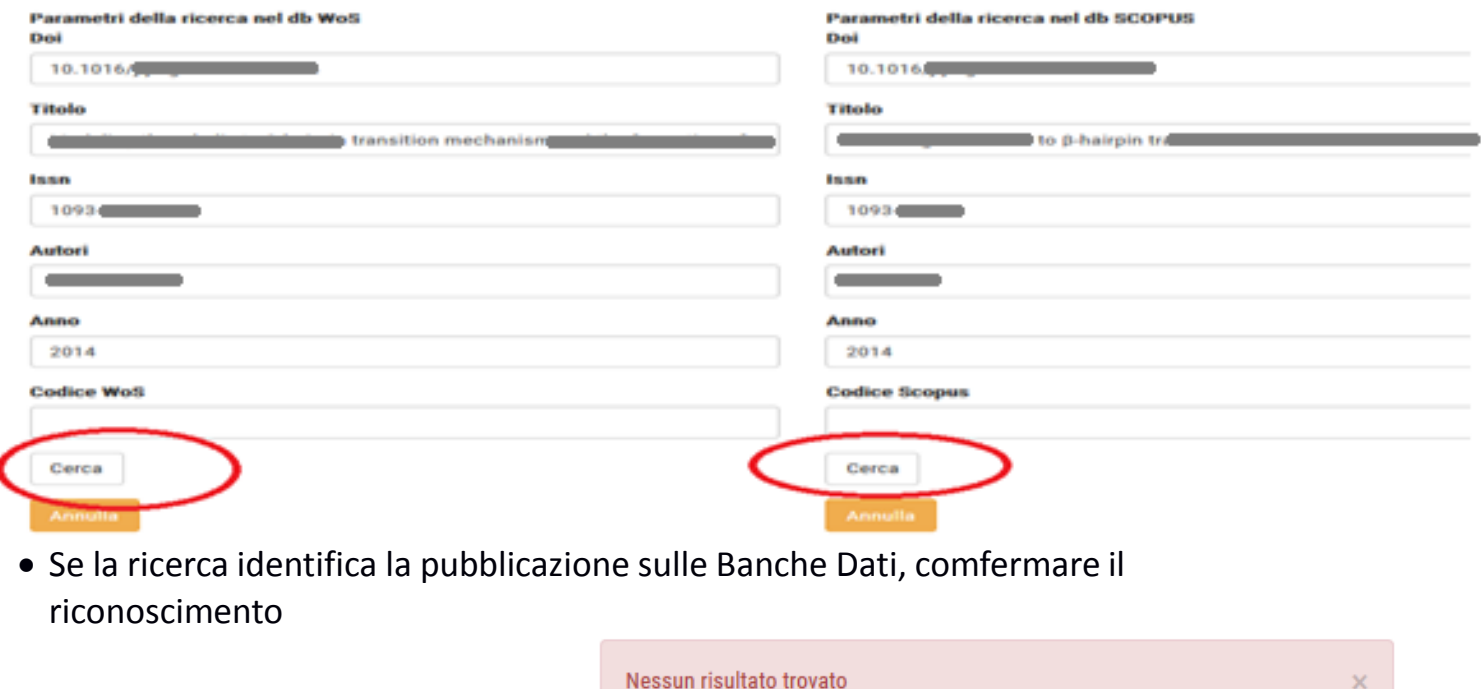

Se invece la ricerca non da risultati,

**reperire gli identificativi direttamente sulla Banche** Dati (punti **a.** e **b.** qui di seguito), quindi inserirli a mano (copia e incolla) nella maschera di ricerca, lanciare una nuova ricerca e identificare la citazione. *a. Reperire l'ID SCOPUS in Scopus [https://www.scopus.](https://www.scopus/)com/*

Dalla URL della pagina della specifica pubblicazione in Scopus, lo scopus ID è la stringa che inizia con "**2-s2.**" e termina con l'"**&",** esclusa.

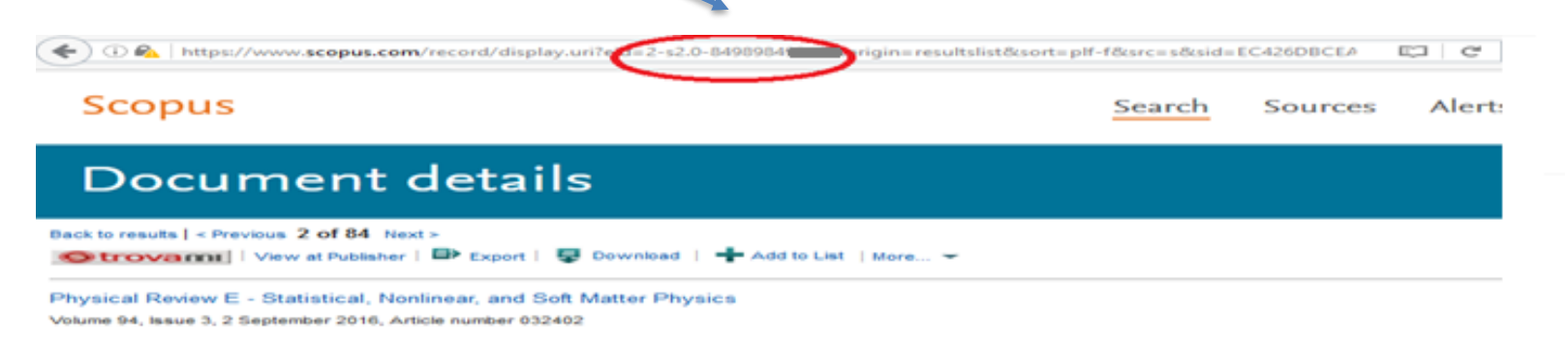

#### *b. Reperire l'ID WOS, in https://apps.webofknowledge.com*

Dalla pagina della specifica pubblicazione in Web of Science, Core Collection (https://apps.webofknowledge.com), nel paragrafo "Document information"

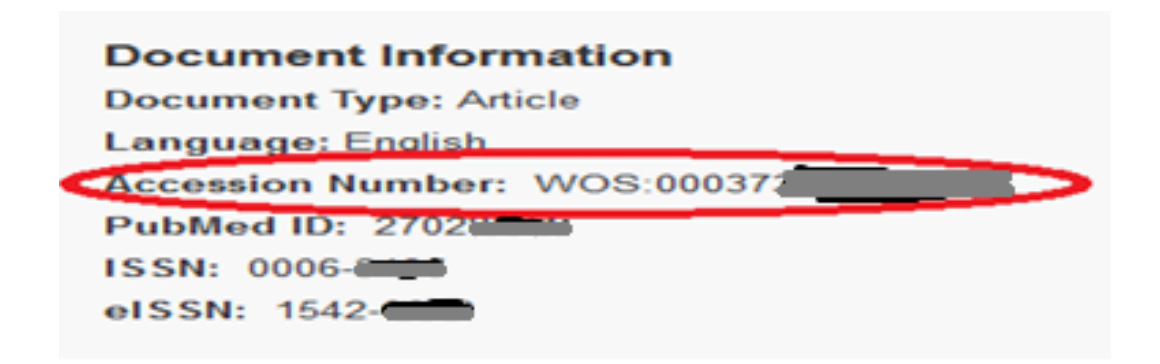

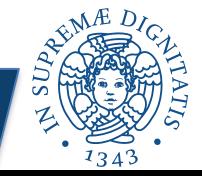